# 합격자 조회 방법<br>(Announcement) (Announcement)

일반대학원 교학팀

## \* 네이버 웨일 브라우저 설치

http://www.hannam.ac.kr/community/community\_0104.html?Link=http%3A%2F%2Funiboard.hannam.ac.kr%2Fservlet%2Fcontroller.helpdesk.Uniboard<br>Servlet%3Fp\_process%3Dview%26p\_bdseq%3D1%26p\_seq%3D10191

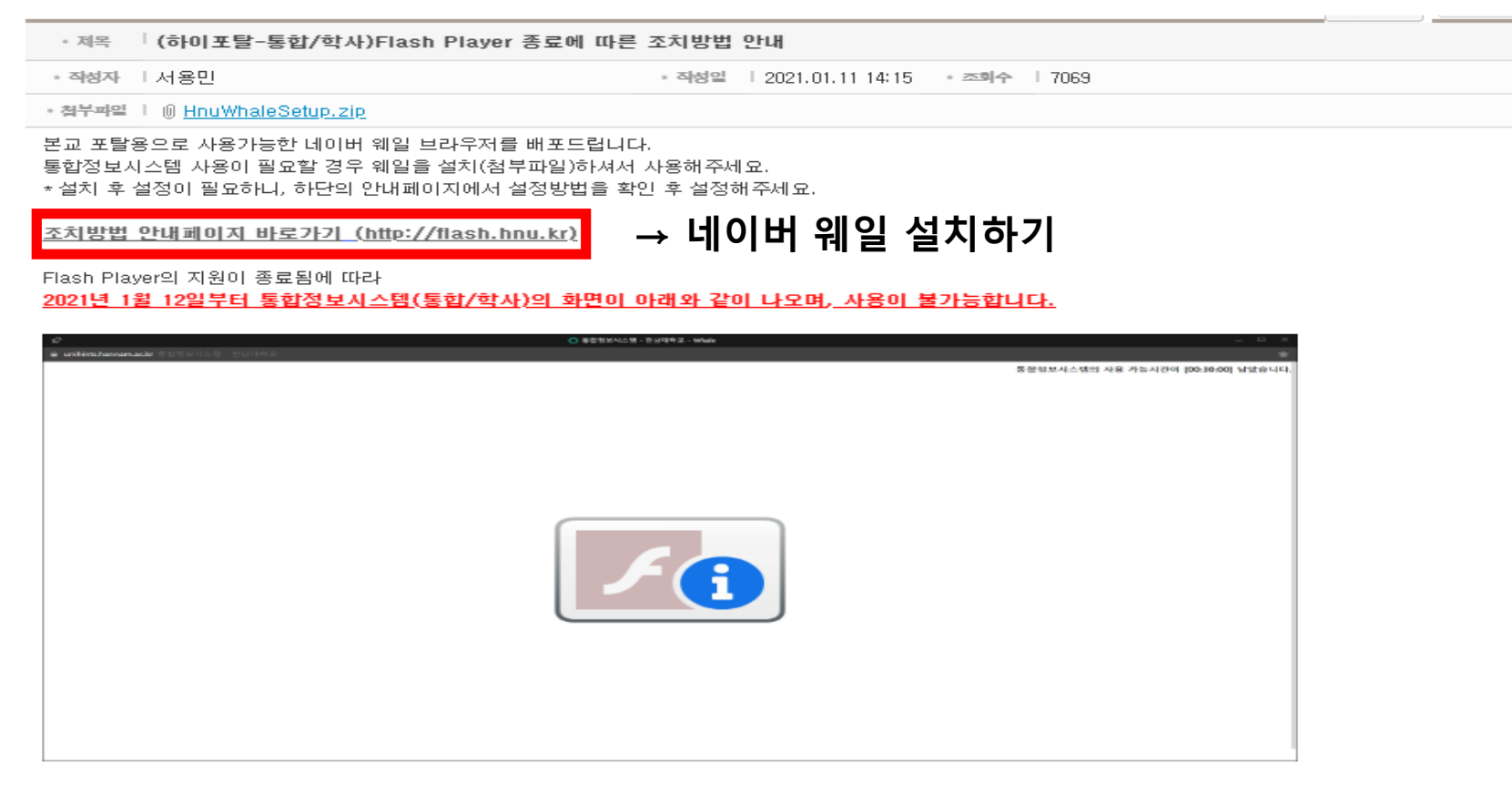

문의 : 시스템운영팀 042-629-8134

## \* 한남대학교 일반대학원 홈페이지

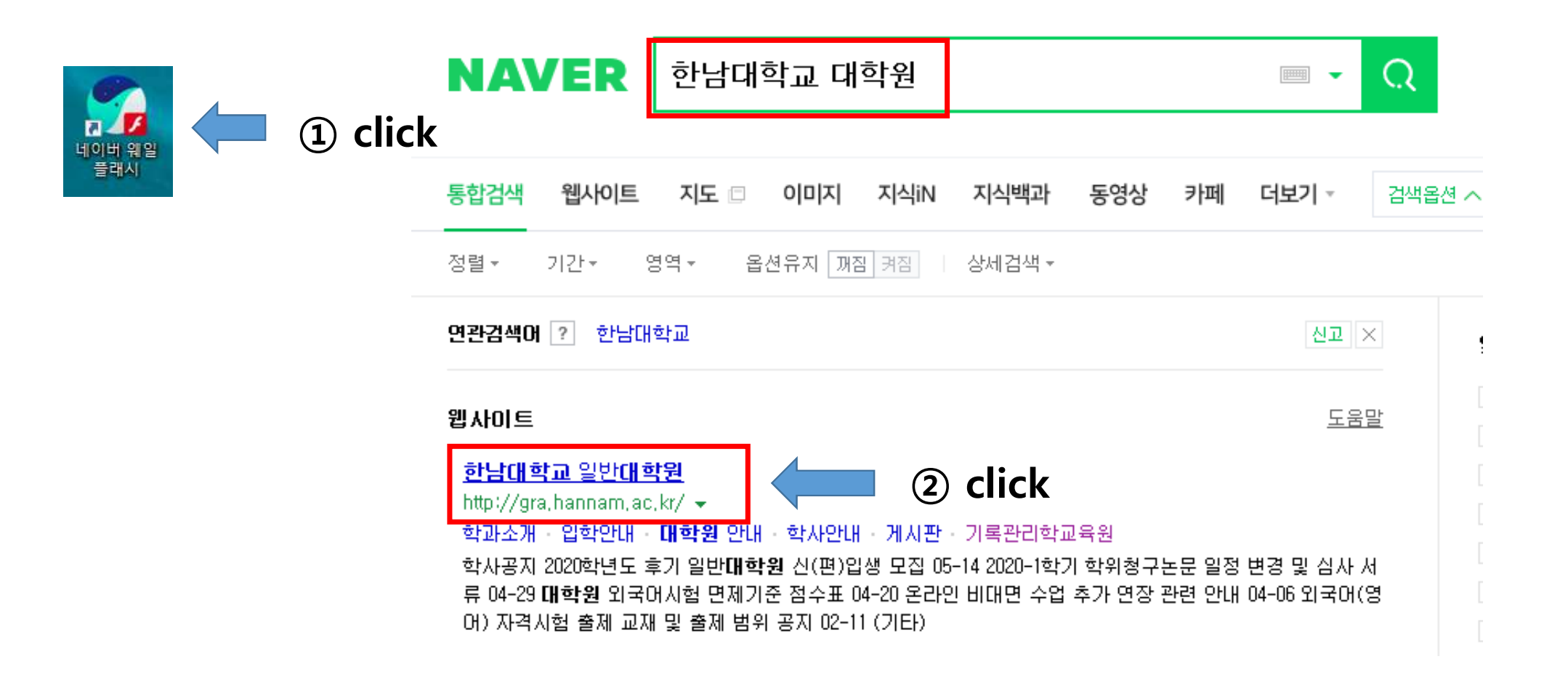

### \* 합격자 조회(Announcement)

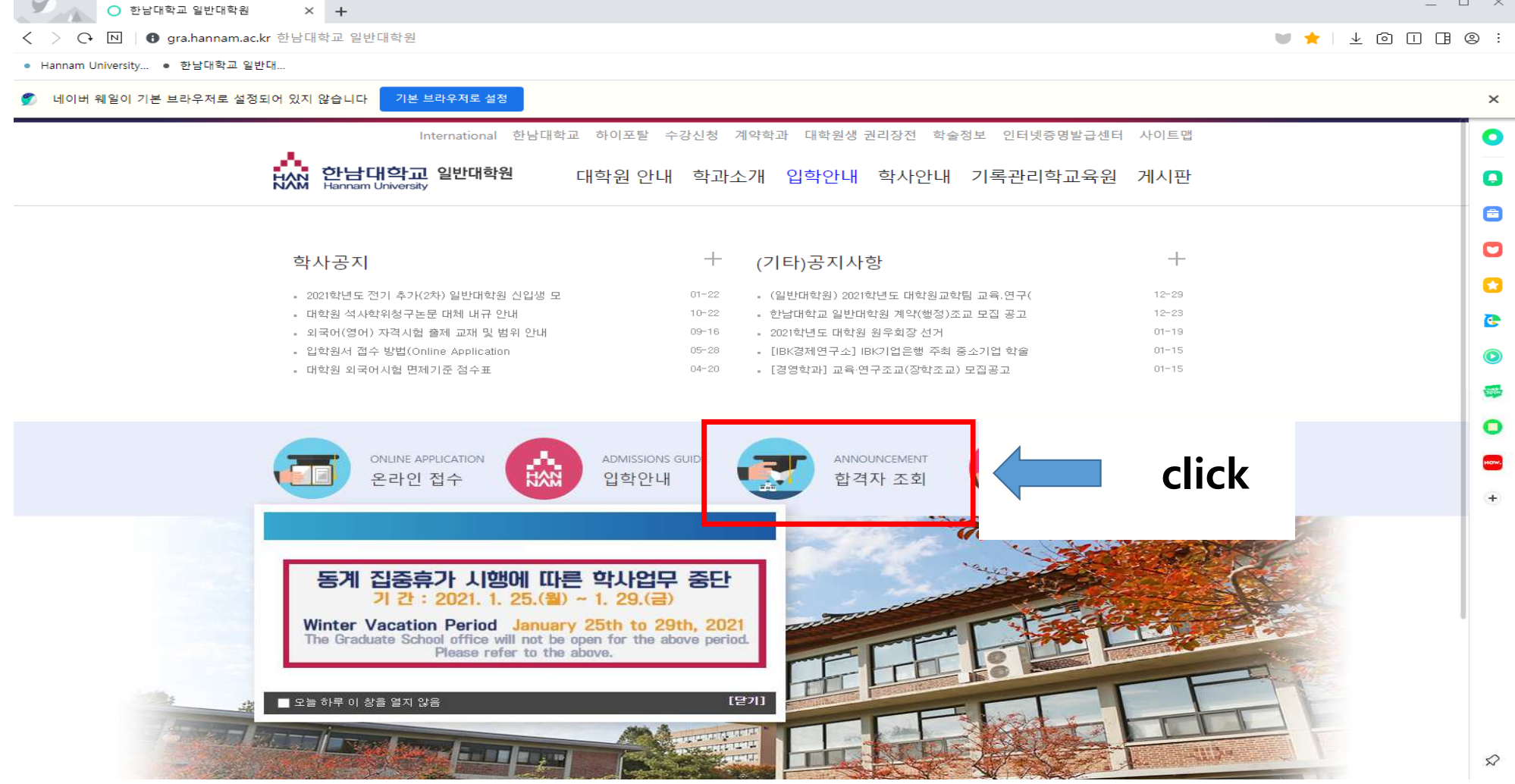

#### \* [International Students] Announcement

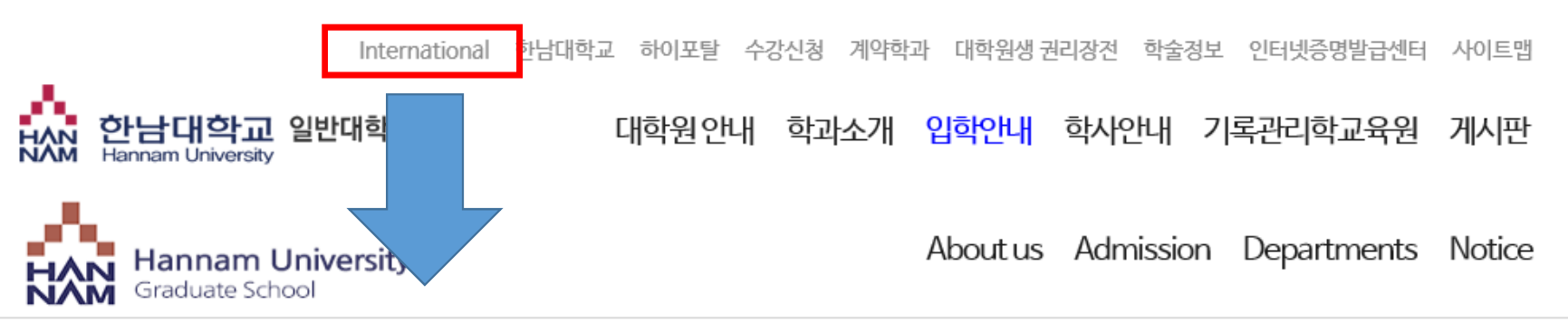

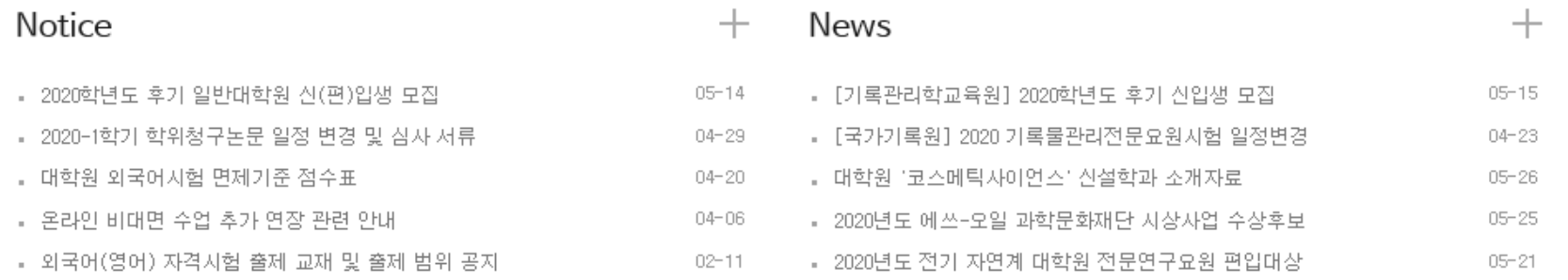

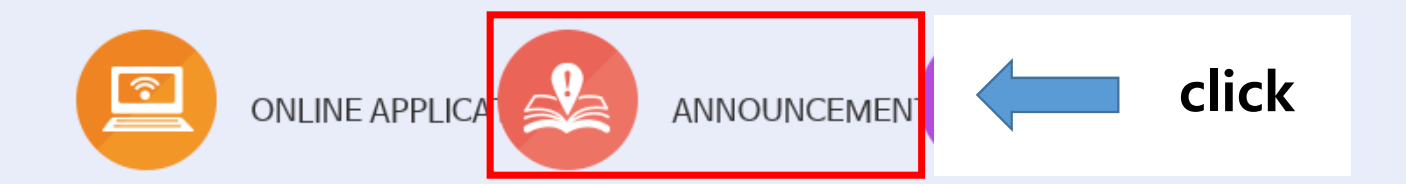

#### \* 합격자 조회 (If a new window tap does not open, click this button)

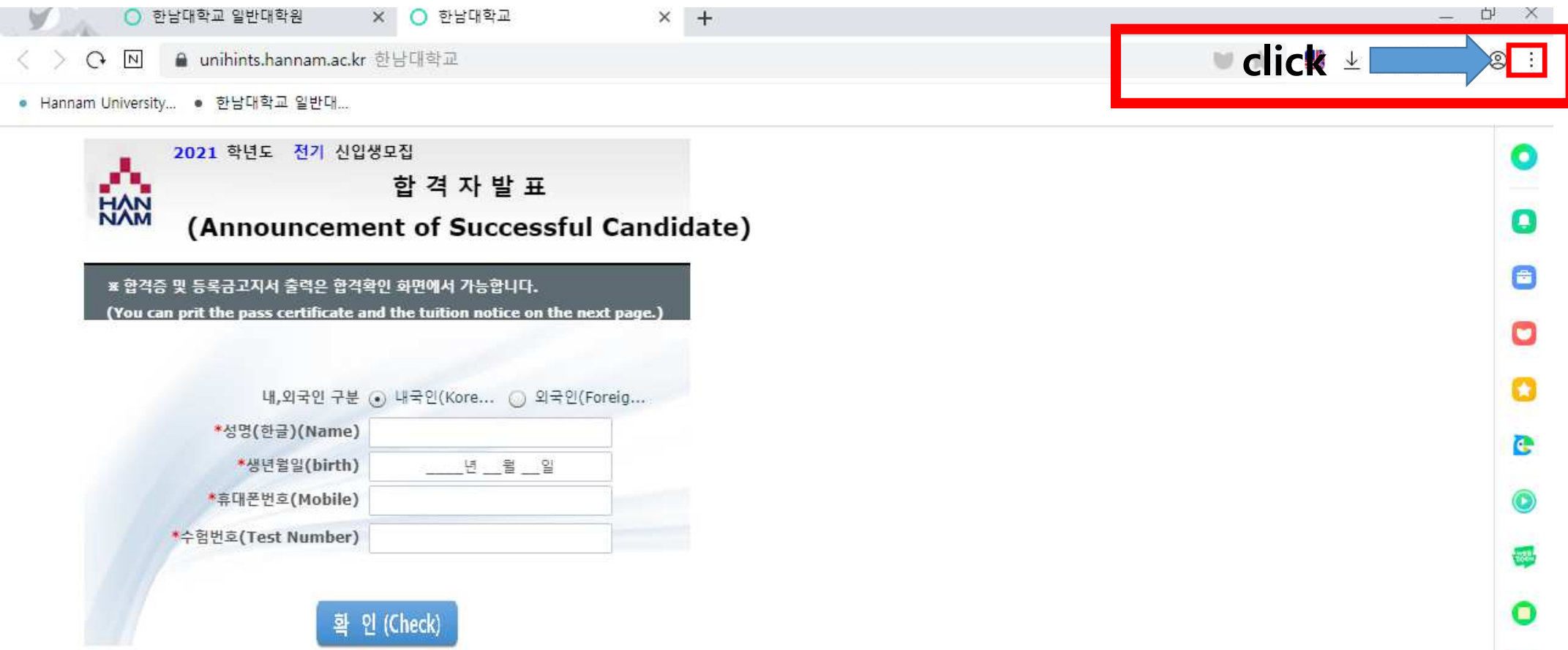

 $+$ 

#### \* 합격자 조회(If a new window tap does not open, click this button)

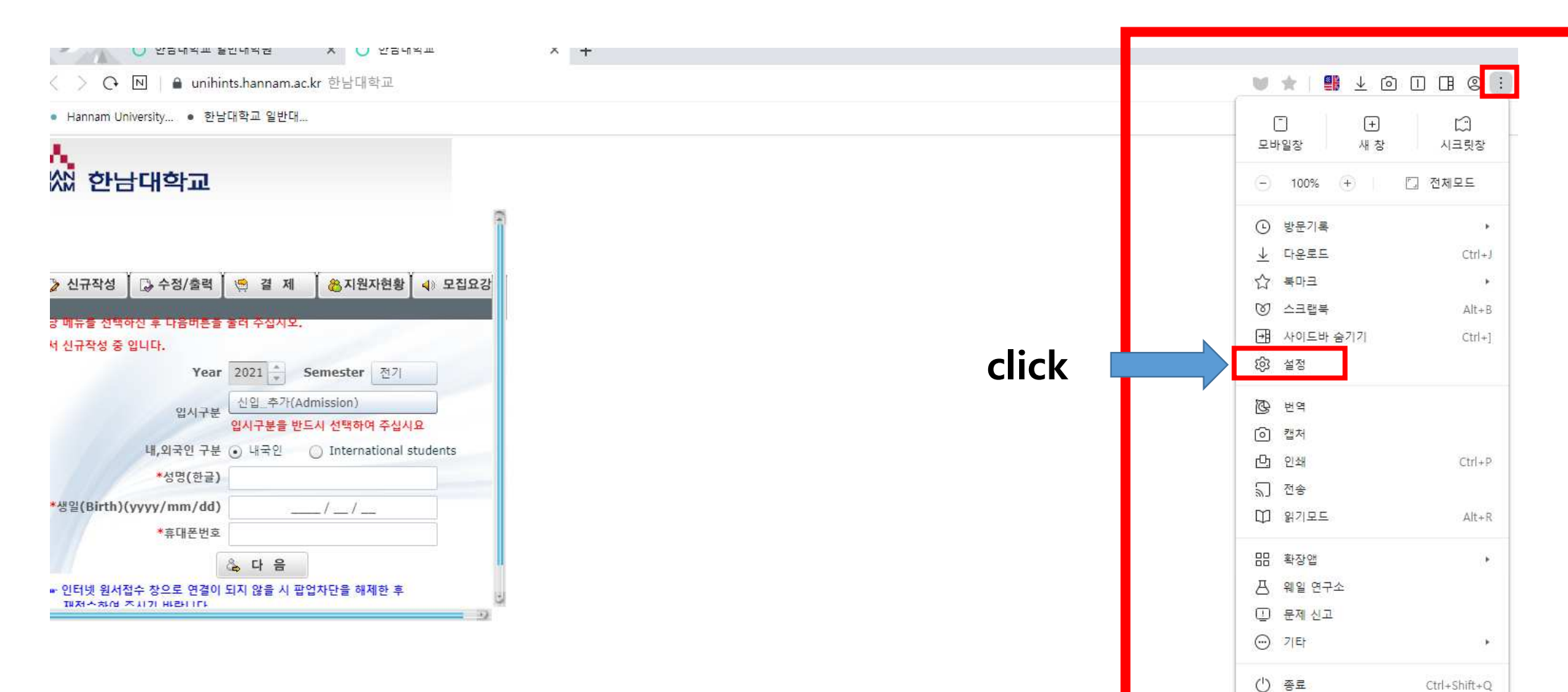

\* 팝업 허용(If a new window tap does not open, click this button)

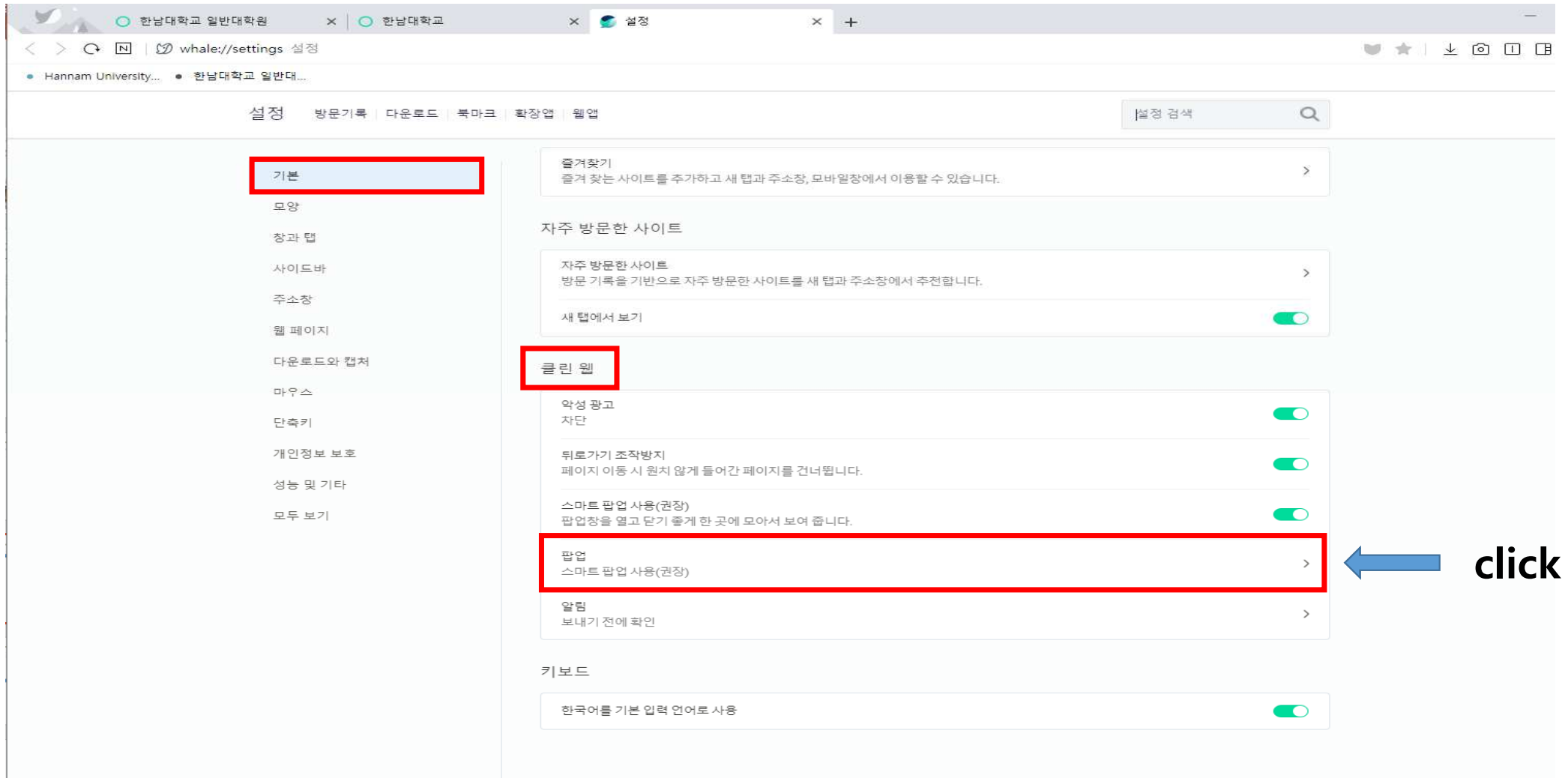

• 팝업 허용(If a new window tap does not open, click this button)

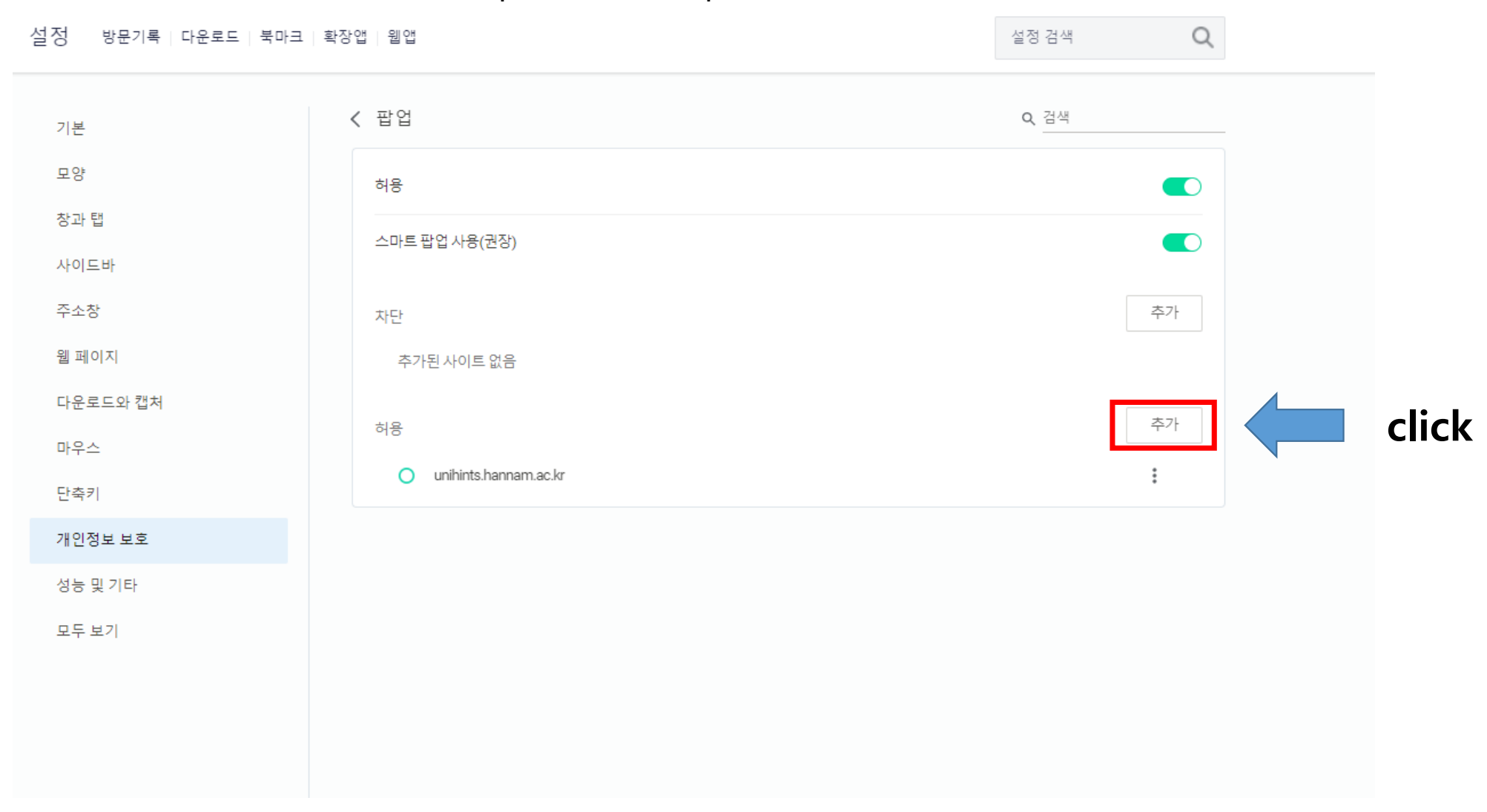

\* 팝업 허용(If a new window tap does not open, click this button)

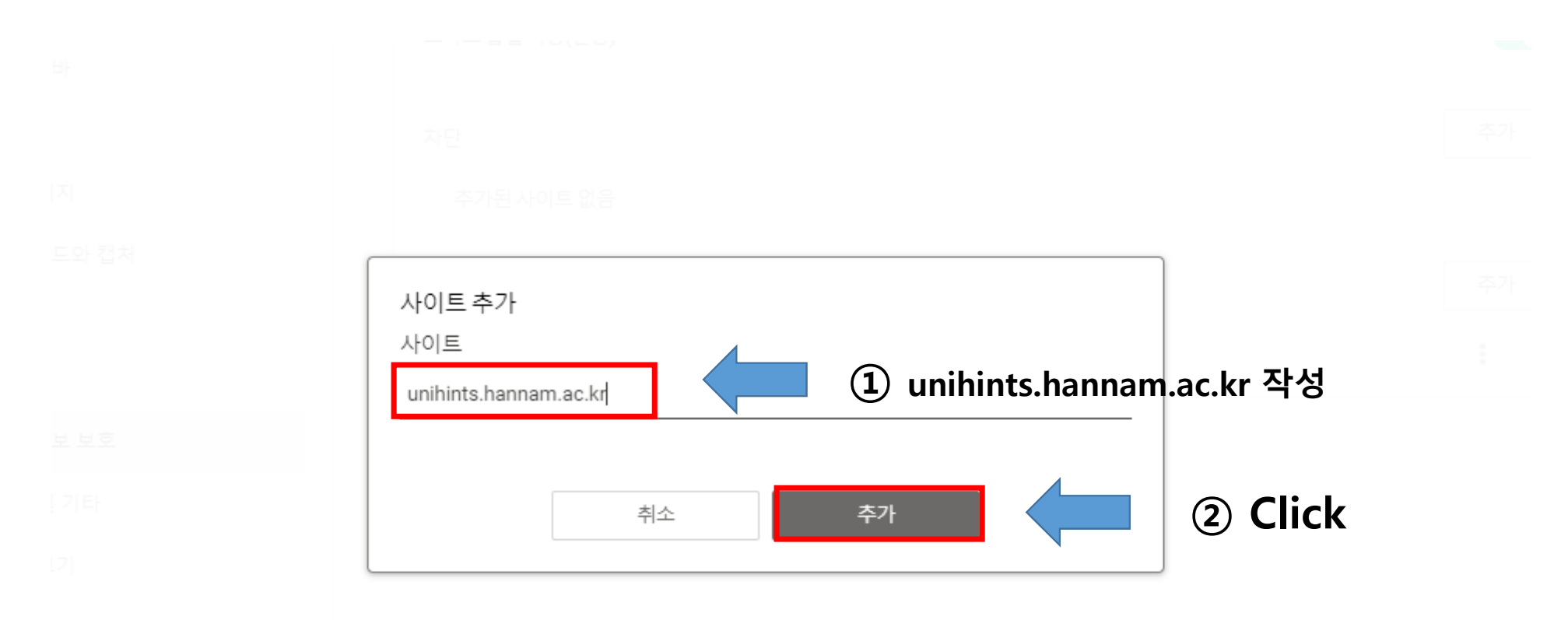

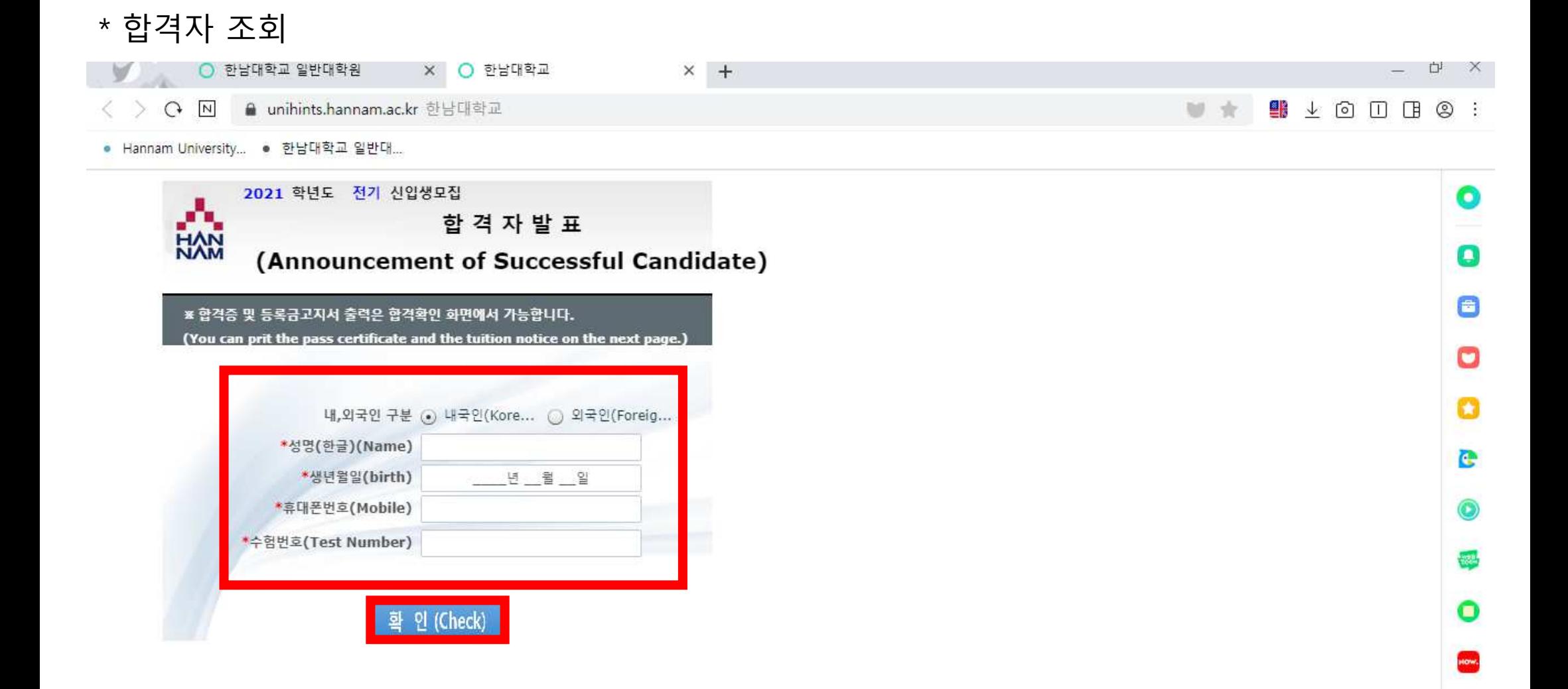

 $+$